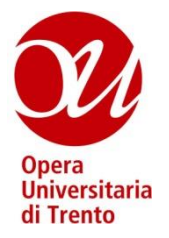

# OPERA UNIVERSITARIA DI TRENTO

# LETTERA DI INVITO **RICHIESTA DI OFFERTA (RDO)**

CON CRITERIO DELL'OFFERTA ECONOMICAMENTE PIU' VANTAGGIOSA

Via della Malpensada n. 82/A – 38123 Trento - tel. (+ 039) 0461 217411 – fax (+ 039) 0461 217444 C.F. 80003390228 – P. IVA 00453340226

pec: operauniversitaria@pec.operauni.tn.it

#### **Trento,**

#### SPETT. LE IMPRESA

**Rif. gara** 84719

**Oggetto:** Richiesta di offerta (RDO) per servizio di conduzione, manutenzione ordinaria, eventuale manutenzione a guasto e ruolo di terzo responsabile degli impianti di riscaldamento, produzione acqua calda e condizionamento e degli impianti di trattamento, pressurizzazione, sollevamento e distribuzione idrica ed antincendio, impianto solare termico, raccolta trattamento delle acque reflue, raccolta acque piovane, produzione autonoma di energia elettrica degli immobili di proprietà o in uso dell'Opera Universitaria di Trento

RDO (Me-Pat) n.: 84719

Categoria merceologica di riferimento: Servizi di conduzione e manutenzione impianti di riscaldamento (CPV 50720000-8) Importo complessivo posto a base di gara è di Euro 169.258,93 di cui: - Oneri interferenziali di cui l'art. 26 del D.Lgs. n. 81/2008 pari ad Euro 666,67 -Costi della manodopera di cui l'art. 23 c. 16 del D.Lgs. 50/2016 pari ad Euro 66.417,41 Codice CIG: 800423038D Scadenza richiesta chiarimenti**: 24 settembre 2019 ore 12:00** Scadenza presentazione offerte: **1 ottobre 2019 ore 12:00** Apertura buste: **1 ottobre 2019 ore 15:00**

#### **PREMESSO CHE**

- a. Opera Universitaria si avvale, quale sistema di negoziazione per lo svolgimento della procedura della gara in oggetto, del Sistema Informatico, di cui all'art. 23, comma 6, del D.P.G.P. 22 maggio 1991, n. 10-40/Leg., messo a disposizione della Provincia Autonoma di Trento e di seguito chiamato Sistema;
- b. l'appalto è soggetto alle disposizioni previste dalla presente Richiesta di Offerta e da tutta la documentazione ad essa allegata, dalla Deliberazione della Giunta provinciale n° 973 del 24/5/2013, modificata con Deliberazione n. 2317 del 28/12/2017, inerente l'approvazione dei "Criteri e modalità di utilizzo del Mercato Elettronico della Provincia autonoma di Trento (ME-PAT), dal D.P.G.P. 22 maggio 1991, n. 10-40/Leg. e per quanto non espressamente disposto dallo stesso, per quanto compatibile, dalla vigente disciplina in materia di appalti pubblici recata dalla normativa provinciale, comunitaria e nazionale di recepimento;
- c. sono legittimati a partecipare al confronto concorrenziale i soggetti iscritti al ME-PAT di cui all'art. 16 dell'Allegato alla Deliberazione della Giunta provinciale n° 973 del 24/5/2013, modificata con Deliberazione n. 2317 del 28/12/2017, abilitati da APAC relativamente al Bando SERVIZI DI CONDUZIONE E MANUTENZIONE IMPIANT DI RISCALDAMENTO, DI TRATTAMENTO ARIA E DI CLIMATIZZAZIONE ESTIVA, CPV 50720000-8 – Servizi di conduzione e manutenzione impianti di riscaldamento, che siano stati invitati da parte della Stazione Appaltante, tramite un'apposita e-mail di invito, alla procedura di scelta del contraente;
- d. i rapporti tra l'Amministrazione aggiudicatrice e l'Aggiudicataria sono regolati dalle Condizioni Generali di Contratto e dal Capitolato tecnico relativi al Bando di abilitazione di cui al p.to c. , indetto dalla Provincia autonoma di Trento – Agenzia provinciale per gli appalti e contratti (APAC) e pubblicati sul sito dell'Agenzia provinciale per gli appalti e contratti, ed integrati e modificati da tutta la documentazione allegata alla RDO che, in caso di contrasto, prevarrà sulle Condizioni Generali di Contratto, nonché sul relativo Capitolato Tecnico allegati al bando di abilitazione stesso;
- e. l'Amministrazione aggiudicatrice non potrà essere ritenuta responsabile per qualsivoglia malfunzionamento o difetto relativo ai servizi di connettività necessari a raggiungere, attraverso la rete pubblica di telecomunicazioni, il Sistema e che la stessa si riserva la facoltà di procedere alla sospensione od al rinvio della negoziazione qualora, nel corso della stessa, si siano rilevati elementi che possano indurre a ritenere la presenza di anomalie nel funzionamento dell'applicativo o della rete;
- f. secondo quanto specificatamente indicato di seguito, la gara, suddivisa in un lotto, si svolgerà con un sistema di negoziazione telematica con la seguente modalità di aggiudicazione:

### **In base all'offerta economicamente più vantaggiosa ai sensi dell'art. 28 comma 2 lettera a) del vigente D.P.G.P n. 10-40/Leg del 22 maggio 1991 <sup>e</sup> dell'art. 17 della L.P. 2/2016**

#### con presente **SI INVITA**

ai sensi dell'art. 5 comma 4 lettera c) della L.P. 2/2016 e dell'art. 21 della legge provinciale 23 luglio 1990 n. 23 e ss.mm. e artt. 13 e 30 del vigente D.P.G.P. 22 maggio 1991, n. 10-40/Leg., codesta spettabile Impresa a partecipare alla presente RDO per l'affidamento del servizio in oggetto, le cui caratteristiche principali sono evidenziate dalle Condizioni Generali di Contratto e dal Capitolato speciale relativi al Bando di abilitazione riguardante la CATEGORIA MERCEOLOGICA definita nelle premesse della presente RDO, dagli allegati Programma di manutenzione – Sottoprogramma dei controlli e Programma di manutenzione – Sottoprogramma degli interventi, nei quali sono descritte le caratteristiche tecniche richieste per l'esecuzione della fornitura del lotto di riferimento.

Al presente invito sono allegati e ne formano parte integrante i seguenti documenti:

Capitolato speciale d'appalto Elenco descrittivo voci Programma di manutenzione – Sottoprogramma dei controlli Programma di manutenzione – Sottoprogramma degli interventi Analisi costi della manodopera DUVRI Modulo Offerta Economica Modulo Offerta Tecnica Modulo Dichiarazione di partecipazione All. A

# **INDICE**

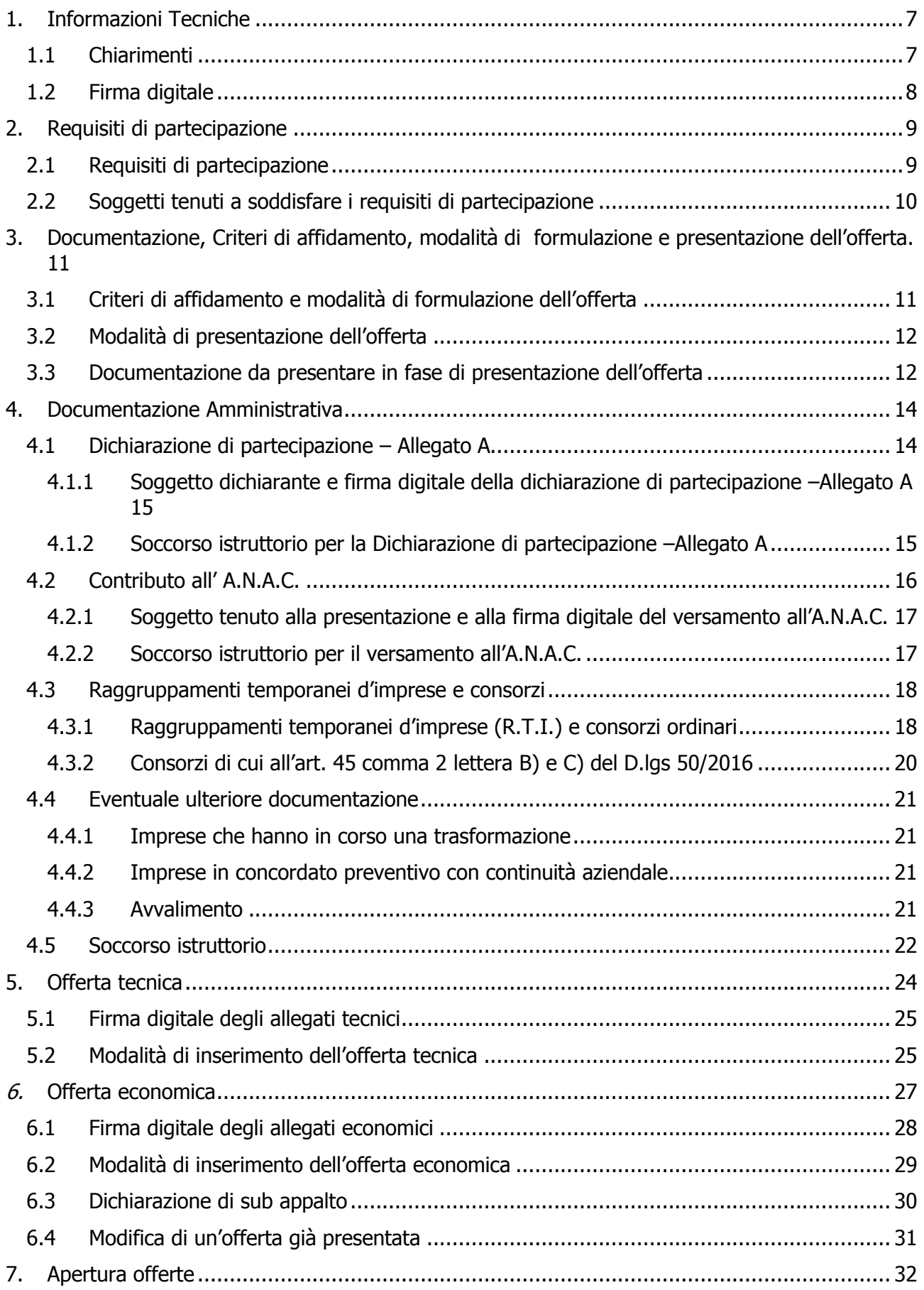

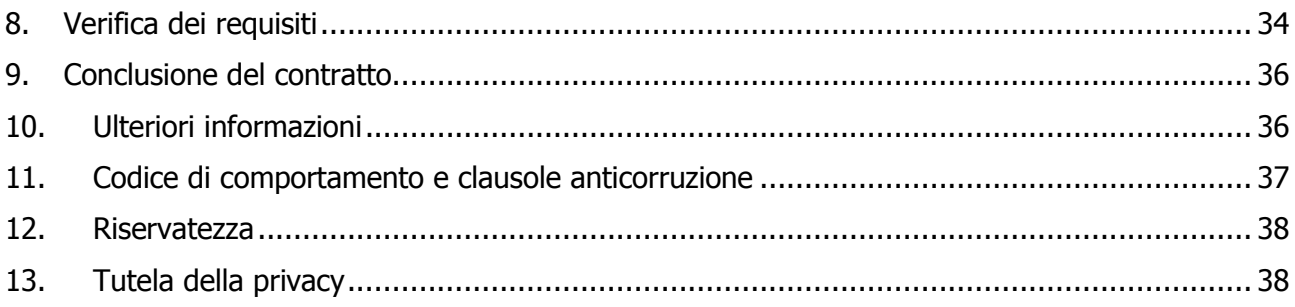

# **1. Informazioni Tecniche**

La documentazione completa di gara è disponibile all'interno dell'ambiente di gara gestito attraverso la piattaforma di E-procurement SAP SRM, accessibile tramite sito internet denominato "Mercurio" al seguente indirizzo [https://www.acquistionline.provincia.tn.it/paginaIntermedia,](https://www.acquistionline.provincia.tn.it/paginaIntermedia) versione V7.

Per accedere al Sistema è necessario possedere la dotazione tecnica e i requisiti tecnici minimi reperibili sul sito MERCURIO – AREA FORNITORI.

Al fine di permettere al Gestore del Sistema di fornire riscontro in tempo utile ad eventuali domande e/o richieste di chiarimento tecnico concernenti l'inserimento a Sistema delle proprie offerte da parte dei fornitori, questi ultimi dovranno provvedere a contattare il call center del Gestore del Sistema (CSD) al numero **0461/800786** almeno 60 (sessanta) minuti prima del "Termine di presentazione dell'offerta" (scadenza presentazione offerte).

Si precisa che al suddetto call center non potranno essere posti quesiti di carattere amministrativo.

## **SI RACCOMANDA DI NON ATTENDERE L'ULTIMO GIORNO O LE ULTIME ORE DISPONIBILI PER COLLOCARE A SISTEMA LA PROPRIA OFFERTA, AL FINE DI PERMETTERE LA RISOLUZIONE TEMPESTIVA DI EVENTUALI PROBLEMATICHE.**

### **1.1 Chiarimenti**

Le richieste di **chiarimenti**, inerenti la gara in oggetto, devono essere effettuate **esclusivamente sul sistema Mercurio,** secondo le modalità illustrate nella **Sezione II – Capitolo 3 "Richieste di chiarimenti e avvisi" del "Manuale presentazione offerte – Risposta alle gare telematiche"** presente sulla piattaforma MERCURIO nella sezione "Manualistica".

Ad eventuali domande e/o richieste di chiarimento effettuate dai Fornitori entro il termine riportato nella mail di invito e visibile a Sistema, l'Amministrazione darà risposta entro i termini previsti di legge.

Ai sensi di quanto previsto nel PIANO TRIENNALE PER LA PREVENZIONE DELLA CORRUZIONE E PER LA TRASPARENZA 2019-2021 DI OPERA UNIVERSITARIA al capitolo 10 "Azioni di prevenzione in tema di appalti" \_ Par. 10.4 "Misure volte a limitare i contatti diretti"**, i concorrenti si impegnano a non ricercare il contatto confidenziale con i soggetti competenti,** ossia il Responsabile del Procedimento ai sensi della L.P. 23/92 e il Presidente della seduta di gara.

## **1.2 Firma digitale**

Si precisa che tutti i file allegati costituenti l'offerta del concorrente sottoscritti digitalmente dovranno essere firmati con firma CADES (file con estensione .P7M) e/o documenti con firma PADES (file con estensione .PDF).

Per maggiore dettaglio si veda la **Sezione VI "Firma digitale e marcatura temporale" del "Manuale di presentazione offerta – Risposta alle gare telematiche"** presente sulla piattaforma MERCURIO nella sezione "Manualistica".

# **2. Requisiti di partecipazione**

### **2.1 Requisiti di partecipazione**

Alla data di scadenza del termine per la presentazione delle offerte tutti i concorrenti dovranno essere in possesso dei requisiti di seguito indicati, **pena l'esclusione**:

#### **Assenza di motivi di esclusione:**

 Assenza dei motivi di esclusione di cui all'art. 80 del D.Lgs 50/2016 (vedasi Modulo dichiarazioni di partecipazione Allegato A parte 3 - Motivi di esclusione);

#### **Requisiti di idoneità professionale:**

 Iscrizione al Registro delle Imprese o equivalente registro professionale o commerciale del paese di stabilimento, per attività adeguata a quella oggetto dell'appalto, (qualora non sia tenuta all'iscrizione dovrà specificare i motivi, indicando eventuale altra documentazione che legittima il concorrente alla esecuzione della prestazione in appalto), (vedasi Modulo dichiarazioni di partecipazione Allegato A parte 4 "Criteri di partecipazione A: Idoneità);

#### **Requisiti di capacità tecniche e professionali:**

 Aver effettuato, negli ultimi tre anni antecedenti la data di invio della lettera di invito (anni 2016 - 2017 -2018), servizi analoghi a quello oggetto dell'appalto per un importo complessivo, al netto degli oneri fiscali, in misura non inferiore a € 120.000,00 (centoventimila/00), di cui almeno un servizio di importo non inferiore a  $\epsilon$  60.000,00 (sessantamila) al netto degli oneri fiscali

L'amministrazione procederà alla valutazione dei motivi di esclusione secondo quanto previsto **dall'articolo 80 del decreto legislativo n. 50 del 2016.**

Ai sensi dell'art. 186-bis, comma 4, R.D. 16 marzo 1942 n. 267 (legge fallimentare) e dell'art. 110 D.lgs. 18 aprile 2016 n. 50 l'impresa ammessa al concordato preventivo con continuità aziendale può partecipare alla presente procedura a condizione che presenti in gara la documentazione richiesta al successivo paragrafo 4.5.2.

Ai sensi di quanto previsto dall'art. 53, comma 16 ter del decreto legislativo 30 marzo 2001, n. 165 e ss. mm. i dipendenti che, negli ultimi tre anni di servizio, hanno esercitato poteri autoritativi o negoziali per conto delle pubbliche amministrazioni non possono svolgere, nei tre anni successivi alla cessazione del rapporto di pubblico impiego, attività lavorativa o professionale presso i soggetti privati destinatari dell'attività della pubblica amministrazione svolta attraverso i medesimi poteri. I contratti conclusi e gli incarichi conferiti in violazione di quanto previsto dal citato comma sono nulli ed è fatto divieto ai soggetti privati che li hanno conclusi o conferiti di contrattare con le pubbliche amministrazioni per i successivi tre anni con obbligo di restituzione dei compensi eventualmente percepiti e accertati ad essi riferiti.

## **2.2 Soggetti tenuti a soddisfare i requisiti di partecipazione**

I requisiti di partecipazione di cui al paragrafo precedente dovranno essere soddisfatti in capo ai seguenti soggetti:

| <b>Requisiti</b>                      | <b>Impresa</b><br>singola | RTI da costituire e consorzi<br>ordinari ex art. 2602 c.c.                                                                 | Consorzio ex art. 45,<br>comma 2 lett. b) e c)<br>del D.Lgs. n. 50/2016                                                                        |
|---------------------------------------|---------------------------|----------------------------------------------------------------------------------------------------|----------------------------------------------------------------------------------------------------|
| Idoneità e<br>Motivi di<br>esclusione | Singola impresa           | Ciascuna impresa raggruppata                                                                                               | Ciascuna impresa consorziata<br>partecipante alla procedura                                                                                    |
| Tecnici -<br><b>Professionali</b>     | Singola impresa           | Cumulato dal<br>raggruppamento/consorzio.<br>L'Impresa mandataria dovrà possedere<br>il requisito in maniera maggioritaria | Direttamente dal consorzio<br>lett.B.<br>oppure<br>Direttamente dal consorzio<br>lett. C e/o dalle consorziate<br>indicate in maniera cumulata |

**Tabella 1 - Soggetti in possesso dei requisiti**

# **3. Documentazione, Criteri di affidamento, modalità di formulazione e presentazione dell'offerta.**

### **3.1 Criteri di affidamento e modalità di formulazione dell'offerta**

L'aggiudicazione dell'appalto avverrà con il criterio dell'offerta economicamente più vantaggiosa, ai sensi dell'art. 28, comma 2 lettera a), del vigente D.P.G.P. 22 maggio 1991, n. 10-40/Leg. e dell'art. 17 della L.P. 2/2016, per quanto compatibile, valutata in base ai seguenti elementi:

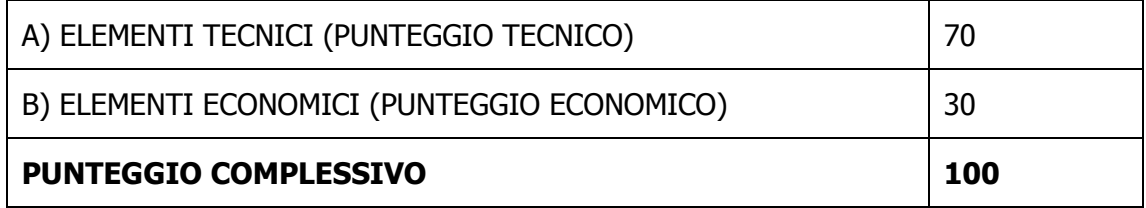

I punteggi relativi agli elementi di valutazione dell'offerta tecnica saranno attribuiti dal seggio di gara applicando i criteri matematici in base alle indicazioni fornite dai concorrenti nell'offerta tecnica secondo quanto di seguito specificato al paragrafo 5.

Il punteggio relativo all'offerta economica sarà attribuito applicando la formula di seguito riportata al **paragrafo 6 – Offerta economica.**

L'aggiudicazione verrà disposta nei confronti del Concorrente che avrà presentato l'offerta economicamente più vantaggiosa, e cioè che avrà ottenuto il punteggio complessivo più alto risultante dalla somma del punteggio totale attribuito all'offerta tecnica e del punteggio totale dell'offerta economica con le modalità di seguito indicate.

In caso di parità di punteggio, l'individuazione dell'impresa aggiudicataria avverrà mediante estrazione a sorte in seduta pubblica.

La presentazione dell'offerta sottintende l'accettazione di tutte le condizioni contrattuali previste nel Capitolato speciale d'appalto, nel Programma di manutenzione – Sottoprogramma dei controlli, nel Programma di manutenzione – Sottoprogramma degli interventi e nel DUVRI.

È facoltà di Opera Universitaria non procedere all'aggiudicazione, qualora nessuna delle offerte pervenute **sia ritenuta da parte dell'Ente richiedente**, congrua o conveniente per l'Amministrazione stessa, come pure di procedervi anche se venisse presentata **una sola offerta**, a condizione che la stessa sia ritenuta conveniente per l'Amministrazione sia sotto il profilo tecnico che economico.

## **3.2 Modalità di presentazione dell'offerta**

Per essere ammessa alla RDO, codesta Impresa dovrà inviare la propria offerta esclusivamente attraverso il sistema telematico secondo le modalità illustrate di seguito.

Si ricorda che è possibile inoltrare a sistema eventuali richieste di chiarimenti **esclusivamente** nelle modalità illustrate al precedente **paragrafo 1.1 Chiarimenti**.

A partire dal giorno e ora di pubblicazione della gara, indicati nella mail di invito e visibili a Sistema, i soggetti invitati potranno formulare la propria offerta, secondo le modalità di presentazione che sono specificatamente indicate nel **"Manuale di presentazione offerta – Risposta alle gare telematiche"** presente sulla piattaforma MERCURIO nella sezione "Manualistica".

Nel momento dell'invio dell'offerta alla stazione appaltante, il sistema inoltra in automatico all'offerente una comunicazione di "**Notifica offerta presentata**" all'indirizzo di posta elettronica certificata indicato dall'impresa; tale comunicazione informa dell'avvenuto invio dell'offerta.

## **3.3 Documentazione da presentare in fase di presentazione dell'offerta**

**Prima di inviare l'offerta** i concorrenti dovranno assicurarsi di aver caricato a sistema i seguenti documenti **firmati digitalmente**

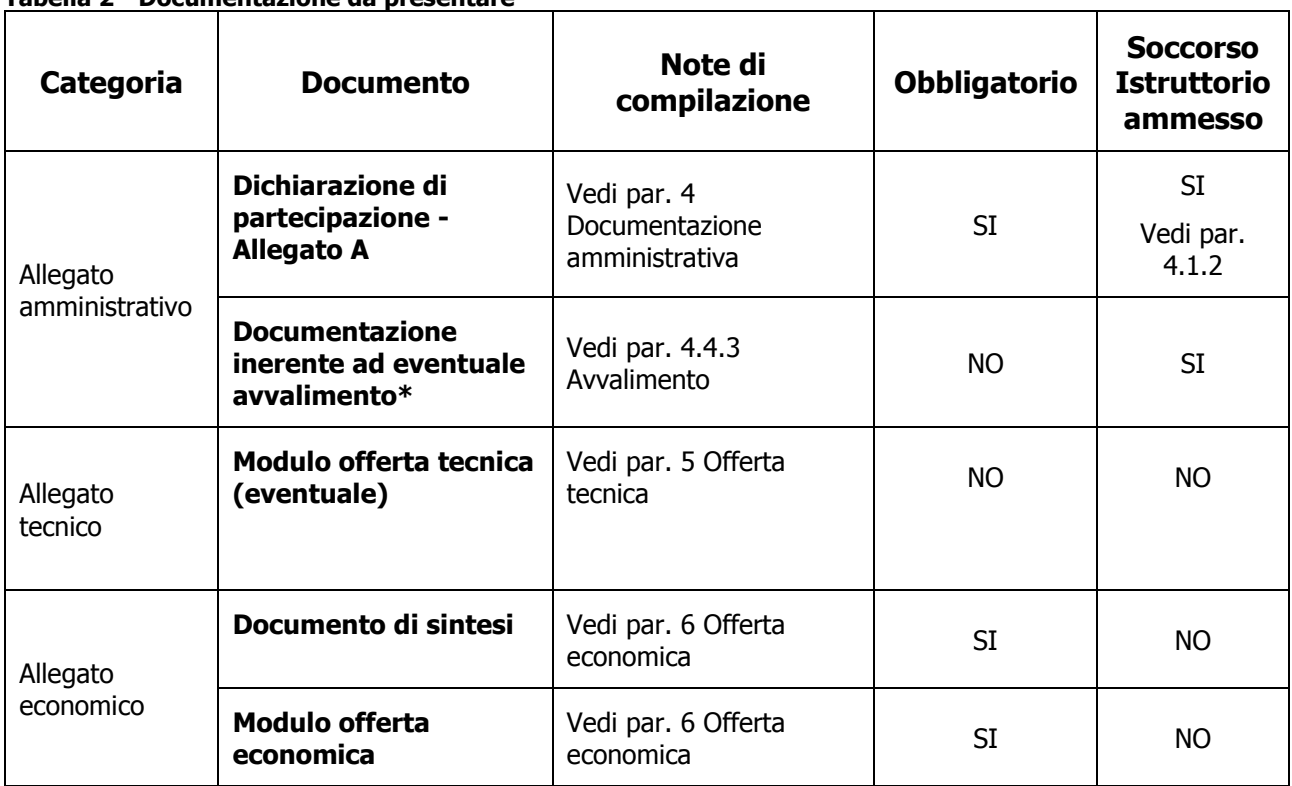

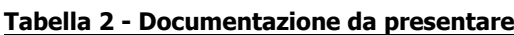

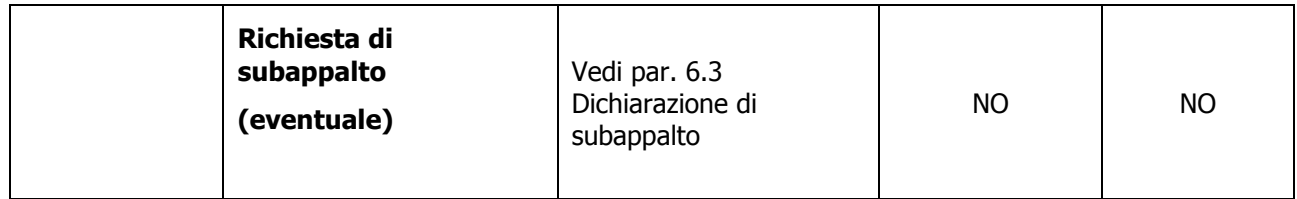

\*Documentazione plurima vedere i paragrafi indicati.

Tali documenti dovranno essere caricati a sistema e **firmati digitalmente**, secondo le modalità previste al precedente **paragrafo 1.2 Firma digitale** e secondo le ulteriori indicazioni presenti nei **paragrafi dedicati** del presente documento.

## **4. Documentazione Amministrativa**

### **4.1 Dichiarazione di partecipazione – Allegato A**

L'impresa, dopo aver creato l'offerta (vedi par. 5 o 6), dovrà caricare a sistema, selezionando il tab "Documentazione offerta", utilizzando il tasto "Aggiungere allegato firmato" e classificandola nella categoria "Allegato amministrativo", una **dichiarazione**, **resa dal legale rappresentante dell'Impresa,** ai sensi e secondo le modalità di cui al D.P.R. 445/2000, utilizzando preferibilmente il fac-simile "DICHIARAZIONE PARTECIPAZIONE ALLEGATO A" reso disponibile sul Sistema all'interno della documentazione di gara, nel quale si attestano:

- 1. Informazioni sull'operatore economico;
- 2. Informazioni sui rappresentanti dell'operatore economico;
- 3. L'assenza o la presenza di motivi di esclusione;
- 4. Possesso dei requisiti di partecipazione;
- 5. La dichiarazione di aver preso visione dell'informativa ex artt. 13 e 14 del Regolamento Europeo UE/2016/679 di cui al paragrafo "TUTELA DELLA PRIVACY" della lettera di invito ricevuta tramite il Sistema SAP SRM.

#### **I requisiti di cui sopra devono essere posseduti per l'intera durata dell'appalto, pena la risoluzione del contratto.**

Il concorrente ha la facoltà di produrre, in sostituzione di uno o più dei punti sopra indicati la documentazione atta a comprovare i fatti dichiarati, caricando a sistema copia di tale documentazione unitamente ad apposita dichiarazione attestante la conformità della copia all'originale esistente presso lo stesso e/o terzi. Sia la copia della documentazione che la dichiarazione devono essere firmate digitalmente.

#### **4.1.1 Soggetto dichiarante e firma digitale della dichiarazione di partecipazione –Allegato A**

La dichiarazione di partecipazione allegato A deve essere **resa e sottoscritta** dai seguenti soggetti:

| <b>Documento</b>  | <b>Impresa</b><br>singola     | RTI da costituire e Consorzio<br>Ordinario ex Art. 2602 c.c.                                   | Consorzio ex art. 45,<br>comma 2 lett. b) e c)<br>del D.Lgs. n. 50/2016                                                           |
|-------------------|-------------------------------|------------------------------------------------------------------------------------------------|----------------------------------------------------------------------------------------------------|
| <b>Allegato A</b> | Il legale<br>rappresentante.* | Una dichiarazione per ogni impresa<br>associata firmata dal proprio legale<br>rappresentante.* | Una dichiarazione per ogni<br>impresa consorziata<br>partecipante alla procedura<br>firmata dal proprio legale<br>rappresentante* |
|                   |                               |                                                                                                | Una dichiarazione del<br>consorzio firmata dal proprio<br>legale rappresentante.*                                                 |

**Tabella 3 - Soggetti Allegato A**

**\*** o da persona in possesso dei poteri di rappresentare ed impegnare validamente l'impresa.

#### **4.1.2 Soccorso istruttorio per la Dichiarazione di partecipazione –Allegato A**

Ai sensi dell'art. 23 della LP 2/2016 in combinato disposto con l'art 83 del D.lgs. 50/2016, nei casi di mancanza, incompletezza e ogni altra irregolarità degli elementi e delle dichiarazioni richieste ai sensi del presente paragrafo, l'Autorità che presiede la gara provvederà a disporre che venga richiesto, attraverso comunicazione sulla piattaforma Mercurio, all'aggiudicatario, nel termine perentorio non superiore a dieci giorni dalla nota di richiesta, pena **l'annullamento dell'aggiudicazione**, la presentazione, l'integrazione o la regolarizzazione delle dichiarazioni necessarie, indicandone il contenuto e i soggetti che le devono rendere.

### **Ai sensi dell'art. 23 della LP 2/2016 il ricorso al soccorso istruttorio non comporta alcuna sanzione.**

Il soccorso istruttorio di cui sopra verrà disposto nei seguenti casi:

1. Mancata presentazione ovvero mancata sottoscrizione del modulo dichiarazione di partecipazione Allegato A di cui al presente paragrafo da parte dei soggetti tenuti a renderli (impresa singola, imprese raggruppate e imprese facenti parte di Consorzi ordinari ex art. 2602 del c.c.);

2. Incompletezza o refusi materiali nella dichiarazione.

### **4.2 Contributo all' A.N.A.C.**

L'impresa dovrà caricare a sistema, nella sezione "Documentazione offerta" del lotto di interesse, classificandola nella categoria "Allegato amministrativo" e nella sottocategoria richiesta, **la ricevuta a comprova dell'avvenuto pagamento del contributo** di Euro 20,00 (venti/00) a favore dell'Autorità Nazionale Anticorruzione (ex Autorità per la Vigilanza sui contratti pubblici) deliberazione 21 dicembre 2011 - secondo le seguenti istruzioni contenute sul sito internet [www.avcp.it](http://www.avcp.it/), Area "Servizi ad accesso riservato", sezione "Servizio Riscossione Contributi", e di seguito riportate.

Per eseguire il pagamento, indipendentemente dalla modalità di versamento utilizzata, è necessario iscriversi **on line**, anche per i soggetti già iscritti al vecchio servizio, al nuovo "servizio di Riscossione" raggiungibile all'indirizzo [http://contributi.avcp.it.](http://contributi.avcp.it/)

L'utente iscritto per conto dell'operatore economico deve collegarsi al servizio con le credenziali da questo rilasciate e inserire il **codice CIG indicato nelle premesse della presente lettera d'invito**, che identifica la procedura di gara. Il sistema consente il pagamento diretto mediante carta di credito oppure la produzione di un modello da presentare a uno dei punti vendita Lottomatica Servizi, abilitati a ricevere il pagamento. Pertanto sono consentite le seguenti modalità di pagamento della contribuzione:

- **On line mediante carta di credito** dei circuiti Visa, MasterCard, Diners, American Express. Per eseguire il pagamento è necessario collegarsi al "Servizio riscossione" e seguire le istruzioni a video oppure l'emanando manuale del servizio. A riprova dell'avvenuto pagamento, l'utente otterrà la ricevuta di pagamento, da stampare e allegare all'offerta (con le modalità di seguito descritte), all'indirizzo di posta elettronica indicato in sede di iscrizione. La ricevuta potrà inoltre essere stampata in qualunque momento accedendo alla lista dei "pagamenti effettuati" disponibile on line sul "Servizio di Riscossione";
- **In contanti**, muniti del modello di pagamento rilasciato dal Servizio di riscossione, presso tutti i punti vendita della rete dei tabaccai lottisti abilitati al pagamento di bollette e bollettini. All'indirizzo [http://www.lottomaticaservizi.it](http://www.lottomaticaservizi.it/) è disponibile la funzione "Cerca il punto vendita più vicino a te", ed è inoltre attivata la voce "contributo AVCP" tra le categorie di servizio previste dalla ricerca. Lo scontrino rilasciato dal punto vendita dovrà essere allegato all'offerta, come sotto descritto.

## **A comprova dell'avvenuto pagamento, il partecipante deve caricare a sistema la ricevuta di pagamento in formato pdf e firmata digitalmente dal legale rappresentante o un suo procuratore.**

Qualora il documento presentato non fornisca prova certa dell'avvenuto pagamento, l'Amministrazione procederà a verificare l'avvenuto pagamento.

#### **4.2.1 Soggetto tenuto alla presentazione e alla firma digitale del versamento all'A.N.A.C.**

Saranno tenuti alla presentazione ed alla firma digitale del versamento all'A.N.A.C. i seguenti soggetti.

| <b>Documento</b>  | <b>Impresa</b><br>singola | <b>RTI da costituire e Consorzio</b><br>Ordinario ex Art. 2602 c.c. | Consorzio ex art.<br>45, comma 2 lett.<br>b) e c) del D.Lgs. n.<br>50/2016 |
|-------------------|---------------------------|---------------------------------------------------------------------|----------------------------------------------------------------------------|
| <b>Versamento</b> | Il legale                 | Il legale rappresentante* dell'impresa                              | Il legale rappresentante*                                                  |
| <b>A.N.A.C.</b>   | rappresentante.*          | capogruppo.                                                         | del consorzio.                                                             |

**Tabella 4 - Soggetti versamento A.N.A.C.**

**\*** o da persona in possesso dei poteri di rappresentare ed impegnare validamente l'impresa.

#### **4.2.2 Soccorso istruttorio per il versamento all'A.N.A.C.**

Ai sensi dell'art. 23 della LP 2/2016 in combinato disposto con l'art 83 del D.lgs. 50/2016, nei casi di irregolarità della ricevuta inviata dall'operatore economico, l'Autorità che presiede la gara provvederà a sospendere la seduta di gara e a disporre che venga richiesta, attraverso comunicazione sulla piattaforma MERCURIO, al concorrente, nel termine non superiore a 10 giorni dalla nota di richiesta, pena l'**esclusione dalla procedura di gara**, la presentazione, l'integrazione o la regolarizzazione delle dichiarazioni necessarie, indicandone il contenuto e i soggetti che le devono rendere.

### **Ai sensi dell'art. 23 della LP 2/2016 il ricorso al soccorso istruttorio non comporta alcuna sanzione.**

Il soccorso istruttorio di cui sopra verrà disposto nei seguenti casi:

- 1. mancata presentazione della ricevuta di versamento del contributo;
- 2. ricevuta riportante un CIG diverso da quello che identifica la procedura;

3. effettuazione del versamento con modalità diverse da quelle previste dall'invito.

Qualora il concorrente attesti di aver effettuato il pagamento, per mero errore, mediante una modalità diversa da quella richiesta dall'Autorità, la stazione appaltante, ai fini dell'ammissione del concorrente, richiederà al concorrente di effettuare un nuovo versamento con una delle modalità ammesse, ferma restando la possibilità per lo stesso di richiedere all'Autorità la restituzione di quanto già versato.

Si procederà a **escludere** il concorrente nel caso in cui sia accertato che il versamento è stato effettuato oltre la scadenza del termine di presentazione delle offerte ovvero è stato effettuato per un importo inferiore a quanto richiesto dalla lettera di invito.

#### **4.3 Raggruppamenti temporanei d'imprese e consorzi**

#### **4.3.1 Raggruppamenti temporanei d'imprese (R.T.I.) e consorzi ordinari**

Ai sensi dell'art. 48, comma 7, del D.Lgs. 50/2016 è fatto divieto ai concorrenti di partecipare alla gara in più di un raggruppamento temporaneo o consorzio ordinario di concorrenti, ovvero la partecipazione contestuale sia in qualità di impresa singola che associata o consorziata, né la partecipazione di Imprese diverse con medesimo legale rappresentante. L'inosservanza di tale divieto **determina l'ESCLUSIONE dalla gara di tutti i soggetti sopra menzionati** (impresa singola, associazione e consorzio).

#### **RTI DA COSTITUIRSI**

In caso di RTI da costituirsi o consorzi ordinari di cui all'art. 45, lettera e) del D.Lgs. 50/2016**, ciascuna impresa associata** dovrà rendere la dichiarazione sottoscritta dal legale rappresentante delle stesse o da persona in possesso dei poteri di impegnare validamente l'impresa, attestante quanto previsto dal **paragrafo 4.1 Dichiarazione di partecipazione – Allegato A**.

La necessaria abilitazione al ME-PAT per la CATEGORIA MERCEOLOGICA indicata nelle premesse della presente RDO deve essere posseduta **a pena di esclusione** da ciascun operatore associato al momento della presentazione delle offerte.

Ai sensi dell'art. 48, comma 4, del D.Lgs. 50/2016, nell'"Allegato A - Dichiarazione di partecipazione - Parte I INFORMAZIONI SULL'OPERATORE ECONOMICO. Forma della partecipazione, Punto b) Indicare gli altri operatori economici che compartecipano alla procedura di appalto con le relative quote di partecipazione", **devono essere specificate le quote/parti delle prestazioni** che saranno eseguite dai singoli operatori economici riuniti e l'impegno delle stesse a conformarsi alla disciplina dell'art. 48 del D.Lgs. 50/2016.

Qualora l'invito sia inoltrato ad un'impresa singola e quest'ultima intenda partecipare in Raggruppamento temporaneo di Imprese o in consorzio ordinario con altre imprese consorziate, la stessa dovrà assumere il ruolo di impresa mandataria e quindi presentare la documentazione e le offerte nell'ambito della procedura di gara in nome e per conto del R.T.I. o consorzio.

In caso di R.T.I da costituirsi i requisiti di cui al **paragrafo 2.1 Requisiti di partecipazione** dovranno essere posseduti dai seguenti soggetti:

- I requisiti di idoneità professionale e di assenza di motivi di esclusione di cui al **paragrafo 2.1 Requisiti di partecipazione**, dovranno essere posseduti da **ciascuna impresa raggruppata**, a pena di **esclusione dalla procedura di gara**.
- Il requisito di capacità tecnica e professionale di cui al **paragrafo 2.1 requisiti di partecipazione** potrà essere cumulato dal raggruppamento, fermo restando che la somma dovrà raggiungere il minimo richiesto per le imprese singole e che l'Impresa mandataria dovrà possedere il requisito in maniera maggioritaria, a pena di **esclusione dalla procedura di gara.**

Ai sensi dell'art. 48, comma 8 del D.Lgs. 50/2016, per la presentazione dell'offerta, ai raggruppamenti **non** viene richiesto di assumere una forma giuridica specifica. In caso di aggiudicazione, l'Amministrazione richiederà la documentazione comprovante la costituzione del raggruppamento temporaneo ed il conferimento da parte delle mandanti alla capogruppo del **mandato collettivo speciale con rappresentanza e della relativa procura, secondo quanto previsto dall'art. 48 del D.Lgs. 50/2016.** 

Al riguardo si precisa quanto segue:

Il **mandato collettivo speciale con rappresentanza** conferito all'Impresa capogruppo dalle Imprese mandanti con scrittura privata autenticata dovrà espressamente indicare:

- che le imprese partecipanti alla gara si sono costituite in Raggruppamento temporaneo tra loro;
- che detto Raggruppamento temporaneo fra Imprese persegue il fine di partecipare ad una o

più gare determinate, con espressa indicazione della gara oggetto del presente bando;

- che l'offerta determina la responsabilità solidale nei confronti dell'Amministrazione di tutte le Imprese facenti parte del Raggruppamento stesso;
- che il mandato stesso è gratuito ed irrevocabile e che la sua revoca per giusta causa non ha effetti nei confronti dell'Amministrazione;
- che all'Impresa capogruppo spetta la rappresentanza esclusiva, anche processuale, delle Imprese mandanti nei confronti dell'Amministrazione in relazione all'appalto, anche dopo la verifica di conformità fino all'estinzione di ogni rapporto;
- la quota di partecipazione al raggruppamento di ciascuna impresa riunita, qualora non risulti da altra documentazione presentata;
- le clausole di rispetto degli obblighi previsti dalla normativa sulla tracciabilità dei pagamenti.

La **procura** relativa al suddetto mandato deve essere redatta con la medesima forma del mandato. È consentita la presentazione del mandato collettivo speciale con rappresentanza e della procura relativa al mandato stesso in un unico atto.

#### **4.3.2 Consorzi di cui all'art. 45 comma 2 lettera B) e C) del D.lgs 50/2016**

In caso di consorzio di cui l'art. 45, comma 2 lettera b) e c) del D.Lgs. n. 50/2016, **il consorzio e ciascuna impresa consorziata partecipante alla procedura**, dovranno rendere la dichiarazione sottoscritta dal proprio legale rappresentante o da persona in possesso dei poteri di impegnare validamente l'impresa, attestante quanto previsto dal Paragrafo 4.1.

Le imprese consorziate partecipanti alla procedura **dovranno essere indicate** dal consorzio in sede di offerta nel "Modulo dichiarazioni di partecipazione - Allegato A - Parte 1 INFORMAZIONI SULL'OPERATORE ECONOMICO. Forma della partecipazione, Punto b) Indicare gli altri operatori economici che compartecipano alla procedura di appalto".

Alle imprese consorziate partecipanti è fatto divieto di partecipare alla presente gara in qualsiasi altra forma (individuale o associata), a pena di **esclusione dalla procedura di gara** sia del consorzio che dei consorziati; in caso di inosservanza di tale divieto si applica l'art. 353 del c.p.

In caso di consorzio che partecipi all'interno di un raggruppamento temporaneo di imprese, il consorzio deve dichiarare sia il ruolo che occupa all'interno del raggruppamento sia i dati richiesti dagli atti di gara in merito alla partecipazione da parte di consorzi.

In caso di consorzio di cui l'art. 45, comma 2 lettera b) e c) del D.Lgs. n. 50/2016 i requisiti di cui al **paragrafo 2.1 Requisiti di partecipazione** dovranno essere posseduti dai seguenti soggetti:

- I requisiti di idoneità professionale e di assenza di motivi di esclusione di cui al **paragrafo 2.1 Requisiti di partecipazione**, dovranno essere posseduti dal **consorzio e da tutte le imprese che partecipano alla gara.**
- I requisiti di capacità tecnica e professionale di cui al **paragrafo 2.1 Requisiti di partecipazione**:
	- o In caso di consorzi di cui all'art. all'art. 45, comma 2 **lettera b)** del D.Lgs. n. 50/2016**,**  dovranno essere posseduti direttamente dal consorzio.
	- o In caso di consorzi di cui all'art. all'art. 45, comma 2 **lettera c)** del D.Lgs. n. 50/2016, dovranno essere posseduti dal consorzio e/o, ove indicate, dalle imprese consorziate indicate quali esecutrici nel loro complesso.

### **4.4 Eventuale ulteriore documentazione**

#### **4.4.1 Imprese che hanno in corso una trasformazione**

L'Impresa partecipante che ha in corso trasformazioni societarie o operazioni di fusione, dovrà presentare la dichiarazione sostitutiva di atto notorio, successivamente verificabile da parte dell'Amministrazione, resa dal legale rappresentante ai sensi del D.P.R. 445/2000, o suo procuratore, accompagnata da copia fotostatica semplice di un documento di riconoscimento dello stesso, attestante dettagliatamente le modificazioni soggettive ed oggettive intervenute.

**Per quanto non previsto nella presente lettera di invito si applica quanto disciplinato dalla l.p. n. 2/2016 e dalla l.p. n. 23/90.**

#### **4.4.2 Imprese in concordato preventivo con continuità aziendale**

L'impresa partecipante che abbia presentato richiesta di ammissione al concordato preventivo con continuità aziendale oppure che sia in attesa del decreto di omologa della proposta di concordato preventivo con continuità aziendale dal Tribunale competente é tenuta a presentare apposita autorizzazione a partecipare alla procedura di gara rilasciata dal tribunale competente ai sensi dell' art. 186 bis del R.D. 16 marzo 1942 n. 267.

#### **4.4.3 Avvalimento**

Il ricorso all'avvalimento, nelle modalità e alle condizioni di cui all'art. 89 del D. Lgs. n. 50/2016, è ammesso allo scopo di far fronte a requisiti minimi di carattere economico, finanziario, tecnico e professionale richiesti dalla Stazione Appaltante, secondo le indicazioni fornite da ANAC (ex AVCP) nella determinazione dd. 1 agosto 2012 n. 2 avente ad oggetto "L'avvalimento nelle procedure di gara".

In tale caso il concorrente dovrà presentare, ai sensi dell'art. 89, comma 1, del D.Lgs. 50/2016:

- 1. Dichiarazione resa e sottoscritta digitalmente da un rappresentante dell'impresa ausiliaria, ai sensi e con le modalità dettate dal D.P.R. 445/2000, attestante l'inesistenza delle cause di esclusione di cui all'articolo 80 del D.Lgs. 50/2016, nonché il possesso dei requisiti tecnici e delle risorse oggetto di avvalimento;
- 2. Dichiarazione resa e sottoscritta digitalmente da un rappresentante dell'impresa ausiliaria ai sensi e con le modalità dettate dal D.P.R. 445/2000 con cui quest'ultima si obbliga verso il concorrente e verso l'amministrazione a mettere a disposizione per tutta la durata dell'appalto le risorse necessarie di cui è carente il concorrente;
- 3. Copia del contratto originale in virtù del quale l'impresa ausiliaria si obbliga nei confronti del concorrente a fornire i requisiti e a mettere a disposizione le risorse necessarie per tutta la durata dell'appalto. Ai sensi dell'art. 88 comma 1 del D.P.R. 207/2010 il contratto di avvalimento deve riportare in modo compiuto, esplicito ed esauriente:
	- a. oggetto: le risorse e i mezzi prestati in modo determinato e specifico;
	- b. durata;
	- c. ogni altro utile elemento ai fini dell'avvalimento;

Per quanto non diversamente previsto dal presente paragrafo, trova applicazione la disciplina recata dall'art. 89 del D.Lgs. 50/2016 e le indicazioni fornite da ANAC (ex AVCP) nella determinazione dd. 1 agosto 2012 n. 2 avente ad oggetto "L'avvalimento nelle procedure di gara".

#### **4.5 Soccorso istruttorio**

In relazione ad ogni altra documentazione amministrativa resa ai sensi del presente capitolo è ammesso il ricorso al soccorso istruttorio. Ai sensi dell'art. 23 della LP 2/2016 in combinato disposto con l'art 83 del D.lgs. 50/2016., nei casi di mancanza, incompletezza e ogni altra irregolarità presente nella documentazione amministrativa, l'Autorità che presiede la gara provvederà a disporre che venga richiesto, attraverso comunicazione sulla piattaforma Mercurio, all'aggiudicatario, nel termine perentorio non superiore a dieci giorni dalla nota di richiesta, pena **l'annullamento**  **dell'aggiudicazione**, la presentazione, l'integrazione o la regolarizzazione delle dichiarazioni necessarie, indicandone il contenuto e i soggetti che le devono rendere.

**Ai sensi dell'art. 23 della LP 2/2016 il ricorso al soccorso istruttorio non comporta alcuna sanzione.** 

# **5. Offerta tecnica**

L'offerta tecnica è costituita dal Modulo offerta tecnica.

Si precisa che:

- quanto riportato nell'offerta è vincolante per il Concorrente per tutta la durata contrattuale;
- i concorrenti hanno la facoltà (non l'obbligo) di offrire delle varianti migliorative presentando l'offerta tecnica. Il concorrente è invitato a utilizzare il fac-simile "Modulo offerta tecnica" compilando la parte relativa agli elementi di valutazione per i quali intende presentare varianti migliorative. La parziale compilazione del "Modulo offerta tecnica" comporterà l'attribuzione del punteggio solo relativamente all'elemento di valutazione per il quale si è compilato il "Modulo di offerta tecnica".

La NON presentazione o la NON compilazione del modulo offerta tecnica comporta l'attribuzione del punteggio pari a zero per l'offerta tecnica. In tal caso il concorrente deve comunque rispettare il "minimo inderogabile" di carattere prestazionale riportato nel Capitolato speciale d'appalto.

**le migliorie offerte dal Concorrente saranno a totale carico dell'aggiudicatario**.

Il Concorrente, con motivata e comprovata dichiarazione, dovrà dare puntuale evidenza che le informazioni fornite nell'ambito dell'offerta costituiscano segreti tecnici o commerciali. In mancanza di tale indicazione l'offerta tecnica sarà considerata interamente ostensibile in sede di accesso agli atti ai sensi dell'art. 25 della L.P. 2/2016 e per quanto non previsto dagli artt. 53 e 76 del D.Lgs. n. 50/2016

La compilazione dell'Offerta tecnica tale da non consentire al Seggio di gara la **valutazione dei requisiti migliorativi** soggetti a punteggio comporta la mancata attribuzione del relativo punteggio.

In nessun caso sarà consentita la presentazione in un secondo momento di documentazione mancante.

Il Seggio di gara si riserva di richiedere chiarimenti in forma scritta ai Concorrenti in sede di valutazione delle offerte, per eventuali ragguagli o precisazioni a maggior chiarimento delle offerte presentate.

I Concorrenti non potranno pretendere compensi o rimborsi per la compilazione delle offerte presentate o per atti ad esse inerenti, né risarcimenti per qualsiasi causa.

Le offerte condizionate o duplici (con alternative) non saranno ritenute valide e non verranno prese in considerazione.

Si precisa che dalla suddetta documentazione non potranno desumersi elementi di carattere economico, a pena di **esclusione dalla procedura di gara**.

Il Seggio di gara attribuirà all'offerta tecnica un punteggio fino a **70 punti** sulla base degli elementi di valutazione riportati nel documento Parametri ed elementi di valutazione delle offerte.

## **5.1 Firma digitale degli allegati tecnici**

I documenti relativi all'offerta tecnica dovranno essere firmati pena **l'esclusione dalla procedura di gara** dai seguenti soggetti.

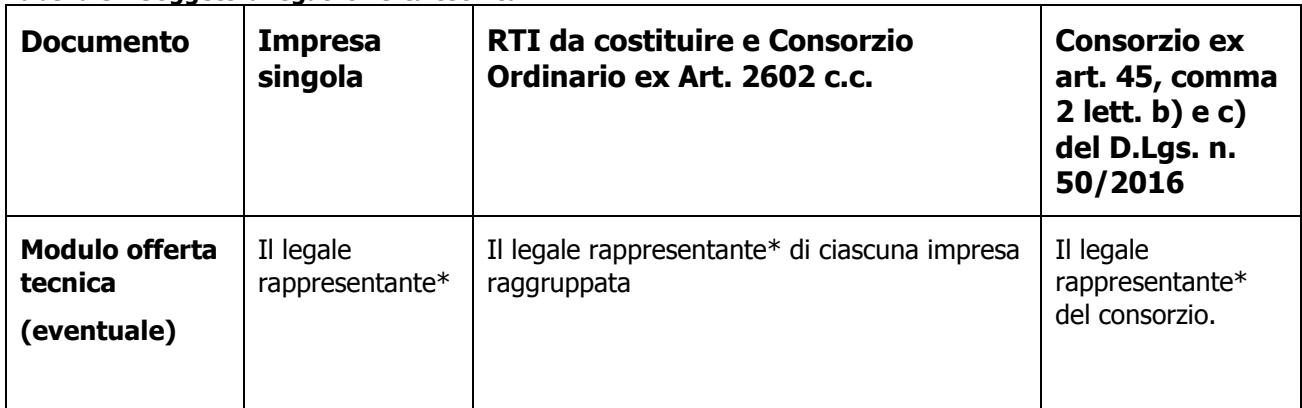

**Tabella 5 - Soggetti allegati offerta tecnica**

## **5.2 Modalità di inserimento dell'offerta tecnica**

Nei tempi previsti fra il "Termine anteprima" e il "Termine di presentazione dell'offerta", ogni singolo Concorrente invitato dovrà inserire a Sistema la propria offerta tecnica inserendo i relativi allegati firmati digitalmente, nella seguente modalità:

- 1. Scegliere l'opzione "Elaborare offerta" e ricercare l'appalto nella sezione "interr. Attive "Appalti online" cliccando su "A trattativa privata" se non già attivo (se non appaiono risultati, attivare il tasto "cercare" togliendo tutti i filtri).
- 2. Gara con un solo lotto:
	- a. **(Nel caso non sia già stata creata l'offerta)** Per creare e presentare l'offerta nei tempi indicati, cliccare sul numero della gara e, nella schermata successiva, sul tasto

"creare offerta". **Cliccare sull'icona** "Creare offerta su lotto" per accedere al dettaglio del lotto di gara;

- b. Selezionare il tab "Documentazione offerta". All'interno dello stesso cliccare su "Aggiungere allegato firmato"
- a. (se già creata) Accedere all'offerta cliccando sul numero della stessa dopo averla ricercata come al punto 1. Selezionare "Modificare offerta su lotto" e inserire la documentazione come alla precedente lettera b).
- 3. Caricare a sistema la documentazione necessaria, debitamente firmata digitalmente scegliendo la categoria "Allegato tecnico" e la sottocategoria richiesta.
- 4. **Cliccare su "Salvare lotto".** Nel caso l'offerta sia completa procedere con "Genera documento di sintesi offerta" (vedi cap. 6.2 "Modalità di inserimento dell'offerta economica").
- 5. Nel caso l'offerta non sia completa, ogni volta che l'operatore economico intendesse aggiungere documentazione dovrà prima cliccare su "Modificare lotto".

Per un maggiore dettaglio si veda il **"Manuale presentazione offerte – Risposta alle gare telematiche"** presente sulla piattaforma MERCURIO nella sezione "Manualistica".

# **6. Offerta economica**

Per la valutazione degli elementi riferiti al prezzo verrà attribuito un punteggio fino ad un **massimo di 30 punti così suddivisi:**

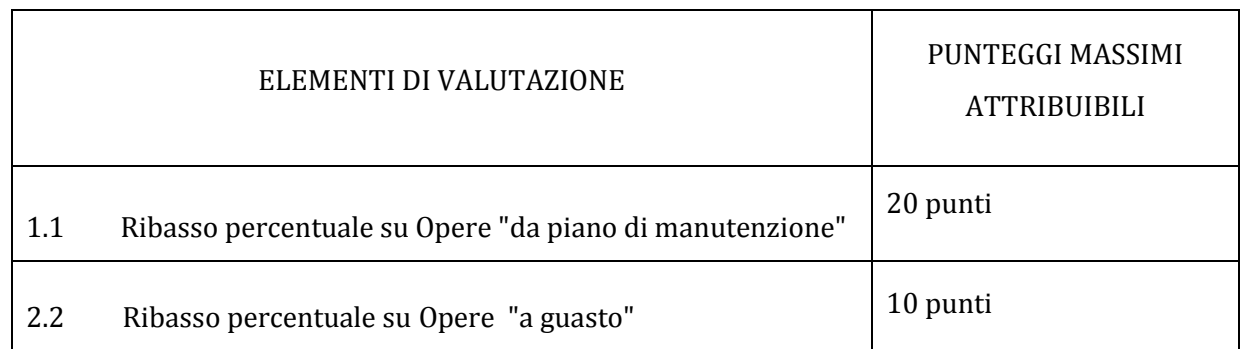

AI fini della determinazione del punteggio per ciascun elemento di valutazione si applicherà la seguente formula bilineare:

 $POEi = Ci * P$ 

dove:

Ci (per Ai  $\leq$  Asoglia) =  $X * A$ i/ Asoglia Ci (per Ai > Asoglia) =  $X + (1,00 - X) * [(Ai - Asoglia) / (Amax - Asoglia)]$ e dove: POEi = è il punteggio assegnato all'offerta economica del concorrente "iesimo"; Ci = coefficiente attribuito al concorrente iesimo; Ai = valore dell'offerta (ribasso) del concorrente iesimo; Amax = valore dell'offerta (ribasso) più conveniente; Asoglia = media aritmetica dei valori delle offerte (ribasso sul prezzo) dei concorrenti;  $X = 0.85$ ;  $P = \dot{e}$  il fattore ponderante attribuito all'elemento prezzo

Il punteggio verrà attribuito con arrotondamento a due decimali per eccesso se la frazione decimale è uguale o superiore a cinque o per difetto se inferiore a detto limite.

Il punteggio assegnato all'offerta economica del concorrente sarà dato dalla somma dei punti ottenuti per ciascun elemento di valutazione dell'offerta economica.

Per la formulazione dell'offerta economica il concorrente è invitato a utilizzare il fac-simile predisposto dall'Amministrazione.

L'offerta economica vincolerà l'aggiudicatario per tutta la durata contrattuale, inclusa l'eventuale proroga.

Non saranno ammesse offerte economiche in aumento, parziali, alternative o condizionate.

In caso di discordanza tra l'importo indicato in cifre e l'importo indicato in lettere prevarrà l'importo indicato in lettere.

I prezzi risultanti dall'offerta dell'operatore economico si intendono espressi al netto dell'IVA e si intendono validi per tutto il periodo del servizio, relativamente alle quantità indicate nell'allegato Capitolato speciale.

L'Impresa rimane vincolata alla sua offerta fino al centottantesimo giorno (180 giorni) dalla data di scadenza della presentazione delle offerte. Ove l'ordine/contratto dell'Amministrazione venga inviato all'Aggiudicataria oltre tale termine, quest'ultima potrà svincolarsi senza oneri dalla propria offerta, mediante semplice comunicazione scritta.

L'offerente dovrà dare, a pena di **esclusione dalla procedura di gara**, evidenza dei costi per la manodopera e per la sicurezza aziendali, come previsto dall'art. 95 comma 10 del D.Lgs. 50/2016, che dovranno essere specificatamente quantificati all'interno del documento Modulo Offerta economica.

**Nell'indicazione del ribasso sul prezzo orario degli operai il Concorrente deve rispettare i trattamenti salariali minimi inderogabili stabiliti dalla legge o da fonti autorizzate dalla legge**

## **6.1 Firma digitale degli allegati economici**

I documenti relativi all'offerta economica dovranno essere firmati **pena l'esclusione** dalla procedura di gara dai seguenti soggetti

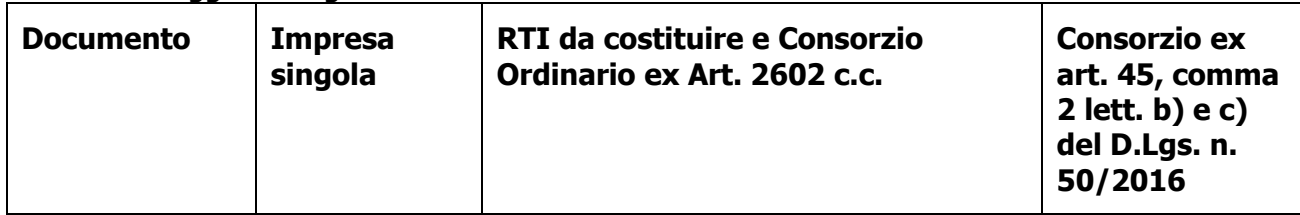

#### **Tabella 6 - Soggetti allegati offerta economica**

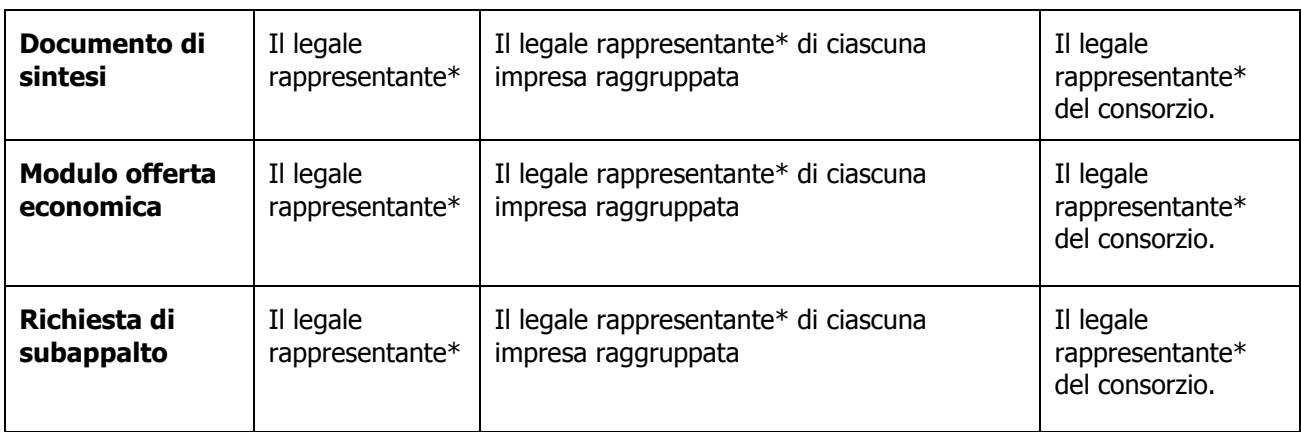

### **6.2 Modalità di inserimento dell'offerta economica**

Nei tempi previsti fra il "Termine anteprima" e il "Termine di presentazione dell'offerta", ogni singolo Concorrente invitato dovrà inserire a Sistema, per il lotto di riferimento, la propria offerta economica indicando il ribasso percentuale, nel rispetto delle seguenti regole impostate a Sistema:

- 1. Scegliere l'opzione "Elaborare offerta" e ricercare l'appalto nella sezione "interr. Attive "Appalti online" cliccando su "A trattativa privata" se non già attivo (se non appaiono risultati, attivare il tasto "cercare" togliendo tutti i filtri).
- 2. **(Nel caso non sia già stata creata l'offerta)** Per creare e presentare l'offerta nei tempi indicati, cliccare sul numero della gara e, nella schermata successiva, sul tasto "creare offerta". **Cliccare sull'icona <sup>"</sup>"** "creare offerta su lotto" per accedere al dettaglio del lotto di gara; (ATTENZIONE: se già creata lo stato dell'offerta sarà "Salvato". Per accedere all'offerta cliccare sul numero della stessa e poi utilizzare il tasto "Modificare offerta su lotto").
- 3. A sistema, nella colonna "Ribasso percentuale", si invita l'offerente ad inserire la percentuale di ribasso proposta, con le seguenti precisazioni:
	- a. utilizzare la virgola come separatore decimale;
	- b. sono ammesse dal sistema tre cifre decimali;
	- c. i ribassi proposti devono corrispondere a quelli indicati negli appositi campi dell'allegato "Modulo offerta economica"
- 4. Compilare l'allegato **"Modulo offerta economica"**, reso disponibile sul Sistema all'interno della visualizzazione dell'appalto (tab "Documentazione appalto" nella sezione "Allegati"), nel quale il Concorrente è tenuto a fornire **obbligatoriamente** tutte le percentuali di ribasso relative alla Posizioni, a pena di invalidazione dell'offerta.
- 5. Nella sezione "Documentazione offerta" utilizzando il tasto "Aggiungere allegato firmato", caricare a sistema il documento di cui al punto precedente scegliendo la categoria "Allegato economico" e la corrispondente sottocategoria. Selezionare ulteriori sottocategorie corrispondenti ad eventuali altri allegati richiesti.
- 6. E' possibile "salvare il lotto" in qualsiasi momento della procedura di caricamento dei vari documenti di gara. E' necessario, dopo aver salvato il lotto, cliccare su "Modificare lotto" per inserire ulteriore documentazione o modificare la documentazione inserita.
- 7. Creare, quindi, il documento di sintesi utilizzando l'apposito tasto "Genera documento di sintesi offerta" **solamente dopo** aver inserito i ribassi percentuali offerti e tutta la documentazione obbligatoria richiesta. Dopo aver firmato digitalmente il documento di sintesi caricarlo sul sistema nella sezione "Documentazione offerta" - "Aggiungere allegato firmato" selezionando come categoria allegato "Allegato economico" e sottocategoria "Documento di sintesi offerta". **Solamente una volta caricato anche il documento di sintesi sarà visibile il tasto "Completare lotto".**
- 8. **(Nel caso l'offerta complessiva sia pronta)** cliccare su "Completare lotto". Utilizzare il link "Torna a "Lotti di gara".
- 9. Cliccare infine "**inviare**" per presentare definitivamente l'offerta.

Comporta l'esclusione dell'offerta:

- la mancata indicazione del ribasso percentuale offerto relativo alla posizione;
- **la mancata coincidenza fra la percentuale inserita a sistema e quella indicata nel modulo offerta economica alla casella G27.**

#### **6.3 Dichiarazione di sub appalto**

Ai sensi dell'art. 26 della l.p. 2/2016, qualora l'Impresa intenda, in caso di aggiudicazione, affidare in subappalto parte della fornitura oggetto della gara, deve produrre apposita dichiarazione, da caricare a sistema, firmata digitalmente dal legale rappresentante o suo procuratore e caricata a sistema classificandola nella categoria "Allegato economico", contenente la precisa indicazione delle parti della fornitura che intende subappaltare, tenendo conto che la percentuale complessiva subappaltabile **non può essere superiore al 40% dell'importo dato dalla somma di quanto complessivamente offerto.**

Il rispetto della quota massima subappaltabile, determinata come sopra indicato, verrà verificato in corso di esecuzione dell'appalto.

La dichiarazione di subappalto deve essere sottoscritta digitalmente dal Legale rappresentante dell'Impresa o da suo procuratore.

Non potrà essere rilasciata l'autorizzazione al subappalto nel caso in cui la dichiarazione risulti irregolare.

Per tutto quanto non previsto si applicano le disposizioni di cui all'art. 105 del D.Lgs n. 50/2016.

#### **6.4 Modifica di un'offerta già presentata**

Entro il termine prefissato per la presentazione dell'offerta e dopo la scadenza del termine "anteprima" (termine oltre il quale potrà essere inviata l'offerta), termini visualizzabili a sistema, è possibile modificare un'offerta già presentata; in tal caso si dovrà prima ritirare l'offerta (scegliendo, appunto, l'opzione "ritira offerta") ed inviare a sistema una nuova offerta in sostituzione di quella in precedenza presentata (modificando quella ritirata o cancellandola e inserendone una completamente nuova) facendo attenzione alla necessità di completare nuovamente il lotto (vedere per ulteriori dettagli il capitolo 4 della Sezione III del **"Manuale presentazione offerta – Risposta alle gare telematiche"** presente sulla piattaforma MERCURIO nella sezione "Manualistica").

Nel caso in cui l'offerta non sia ancora stata presentata, e quindi appaia nello stato "salvato", è possibile la modifica semplicemente utilizzando l'icona relativa "Modifica offerta su lotto".

**Scaduto il termine per la presentazione dell'offerta, il sistema non consentirà più di inviarne una nuova, né modificare o cancellare l'offerta già presentata.**

## **7. Apertura offerte**

Scaduto il termine per la presentazione delle offerte, **in seduta pubblica,** presso:

### **Opera Universitaria di Trento Via della Malpensada n. 82/A, Trento il giorno 1 ottobre 2019 ad ore 15**

in applicazione di quanto previsto dall'art. 22 della L.P. 2/2016 , come modificato dalla L.P. 2/2019, il Direttore di Opera Universitaria ovvero un funzionario dallo stesso delegato alla presenza di altri due dipendenti, procederà ad aprire i documenti presentati dai Concorrenti e contenuti nell'"Allegato Amministrativo", a verificarne la completezza e regolarità formale, e, in caso di esito negativo, **a disporre il soccorso istruttorio** secondo quanto previsto nei precedenti paragrafi, sospendendo a tal fine la seduta.

Si precisa che, a norma dell'art. 22 della L.P. 2/2016, l'esame della documentazione amministrativa non comprende le dichiarazioni attestanti l'insussistenza dei motivi di esclusione ed il possesso dei criteri di selezione dei concorrenti; tali dichiarazioni, saranno esaminate, per l'aggiudicatario e per i soggetti sorteggiati nel corso della seduta di gara, in sede di verifiche successive all'aggiudicazione.

Successivamente (lo stesso giorno oppure il giorno fissato per la seconda seduta pubblica), il Dirigente della Stazione appaltante ovvero un funzionario dallo stesso delegato procederà ad aprire le buste contenenti le offerte tecniche dei Concorrenti in gara e ne verificherà la regolarità formale. Procederà, quindi, all'esame della documentazione tecnica e:

- all'attribuzione dei punteggi di merito tecnico, dando atto che trattasi di punteggi assegnabili unicamente sulla base di meri criteri matematici;
- all'inserimento degli stessi sul sistema MERCURIO per il calcolo della successiva graduatoria;
- all'apertura dei documenti presentati e contenuti nell'"Allegato economico",
- a verificarne la completezza e la regolarità formale in relazione a quanto previsto dalla presente Lettera d'invito.

Il Dirigente procederà a dare lettura del ribasso offerto e del relativo importo risultante dall'applicazione dello stesso alla base d'asta, e a calcolare il punteggio economico una volta aperte le buste relative.

Si procederà, quindi, alla generazione della graduatoria individuando il Concorrente con la miglior offerta complessiva, calcolata secondo quanto previsto dal precedente Paragrafo 3.1.

In merito all'anomalia dell'offerta si darà applicazione all'art 97 del D.Lgs. 50/2016 e relativi chiarimenti da parte di ANAC. In particolare viene fatta riserva di sottoporre a verifica di anomalia l'offerta che, in base ad elementi specifici, risulti anormalmente bassa.

Qualora l'offerta sia soggetta a verifica, in caso di valutazione positiva verrà **confermata la graduatoria** dandone comunicazione attraverso il sistema Mercurio, in caso negativo si valuterà l'offerta del concorrente successivo, procedendo in **seduta pubblica** all'esclusione della o delle offerte ritenute non congrue.

Si procederà all'aggiudicazione anche in presenza di una sola offerta valida, purché ritenuta conveniente o idonea in relazione all'oggetto della gara.

Qualora la migliore offerta sia stata presentata in identica misura da due o più concorrenti, il sistema effettuerà il relativo sorteggio in modalità automatica e casuale.

A conclusione delle operazioni di gara, verrà inviata comunicazione, mediante il sistema SAP SRM, del nominativo dell'Aggiudicataria a tutti i partecipanti al confronto concorrenziale, secondo quanto previsto dalla normativa vigente.

#### **Data e ora prefissate per le sedute pubbliche successive alla prima saranno preventivamente comunicate tramite sistema SAP SRM.**

L'offerta vincola i concorrenti per almeno 180 giorni decorrenti dalla data di presentazione della medesima, mentre non è vincolante per l'Amministrazione che si riserva la facoltà di non procedere all'affidamento del servizio. In tal caso i concorrenti non hanno diritto a compensi, indennizzi, rimborsi spese o altro.

# **8. Verifica dei requisiti**

Ai sensi dell'art. 22 della L.P. 2/2016 l'Amministrazione procederà nei confronti dell'**aggiudicatario** e dei concorrenti individuati per il controllo a campione nel corso della seduta pubblica, alla verifica dell'assenza dei motivi di esclusione e del possesso dei **requisiti di ordine speciale richiesti dalla presente lettera d'invito.**

A tal fine, ai sensi dell'art. 22, comma 4 della L.p. 2/2016, l'Amministrazione procederà alle verifiche utilizzando le informazioni disponibili presso banche dati ufficiali e richiedendo all'operatore economico, entro dieci giorni dall'aggiudicazione, la presentazione di eventuale documentazione probatoria, nonché dell'ulteriore documentazione necessaria ai fini della stipulazione del contratto, indicando un termine perentorio compreso tra dieci e venti giorni.

Una volta disposta l'aggiudicazione, l'amministrazione procede ad esaminare unicamente la dichiarazione resa da parte dell'aggiudicatario, dell'ausiliaria e dei soggetti sorteggiati per la verifica a campione in ordine all'assenza dei motivi di esclusione ed ai criteri di selezione, disponendo, se necessario, anche l'eventuale soccorso istruttorio finalizzato all'acquisizione di elementi e/o informazioni, non reperibili d'ufficio attraverso la richiesta agli enti certificatori, volti ad accertare l'insussistenza dei motivi di esclusione e il possesso dei criteri di selezione.

Ai sensi dell'art. 22, comma 5 della l.p. 2/2016, se in sede di verifica la prova non è fornita o non sono confermati l'assenza dei motivi di esclusione e il possesso dei criteri di selezione richiesti, l'Amministrazione:

- ˗ nel caso di applicazione dell'esclusione automatica delle offerte anomale, procede ad annullare l'aggiudicazione e a ricalcolare la soglia di anomalia; nelle altre ipotesi, l'amministrazione aggiudicatrice non procede al ricalcolo della soglia di anomalia né ad una nuova determinazione dei punteggi;
- ˗ segnala il fatto alle autorità competenti e procede alla sospensione dal bando del Mercato elettronico provinciale – MEPAT – per un periodo da tre a dodici mesi;
- ˗ se l'irregolarità riguarda l'aggiudicatario, annulla l'aggiudicazione e procede all'escussione della garanzia presentata a corredo dell'offerta, se dovuta.

Si precisa infine che l'Amministrazione segnalerà le dichiarazioni non veritiere all'autorità giudiziaria competente, al fine di appurare l'eventuale sussistenza di ipotesi di reato.

Ai sensi dell'art. 22, comma 6 della L.p. 2/2016, la Stazione Appaltante può in ogni caso verificare il possesso dei requisiti e il rispetto delle condizioni di partecipazione alla gara in capo agli operatori economici, in qualsiasi momento, se lo ritiene utile ad assicurare il corretto svolgimento della gara.

La stipulazione del contratto è subordinata altresì agli adempimenti previsti dalla normativa antimafia vigente (decreto legislativo 6 settembre 2011, n. 159 e articolo 29 del D.L. di data 24 giugno 2014, n. 90 – convertito legge 14 agosto 2014, n. 114), ove previsto.

# **9. Conclusione del contratto**

Ai sensi dell'art. 39 ter, comma 1 bis, della Legge provinciale 19 luglio 1990, n. 23 , il contratto sarà stipulato per scambio di corrispondenza secondo gli usi commerciali, ai sensi dell'articolo 15, comma 3, della stessa legge provinciale.

L'eventuale adozione di diverse forme di stipulazione del contratto è, in assenza di diverse indicazioni contenute nelle Condizioni particolari di contratto, di esclusiva competenza, cura e spese dell'Amministrazione.

Ai sensi dell'art. 103 del D.lgs 50/2016 è richiesta la costituzione di una garanzia fidejussoria del 10% dell'importo contrattuale, secondo le modalità che verranno indicate all'aggiudicatario da Opera Universitaria.

Si vedano gli artt. 25 e 26 del capitolato speciale d'appalto per ulteriori informazioni.

## **10. Ulteriori informazioni**

Si precisa che:

- 1. nessun rimborso o compenso sarà corrisposto per la compilazione dell'offerta e degli eventuali elaborati alla stessa allegati;
- 2. le eventuali controversie inerenti l'interpretazione e l'esecuzione del contratto saranno definite fra le parti ai sensi di legge;
- 3. l'esperimento della gara non costituisce per Opera Universitaria né obbligazione contrattuale, né obbligazione a contrarre.

Il Responsabile del Procedimento, di cui la L.P. 23/1992, è il direttore di Opera Universitaria, Dott. Paolo Fontana .

Ai sensi dell'art. 28 del regolamento della L.P. 23/90 (D.P.G.P. 22 maggio 1991, n. 10-40/Leg) l'Amministrazione aggiudicatrice si riserva la facoltà, previa comunicazione a mezzo posta elettronica certificata, di sospendere, rinviare o annullare l'intero procedimento nelle ipotesi in cui si siano verificate gravi compromissioni del sistema tali da determinare l'irregolarità della procedura telematica.

## **11. Codice di comportamento e clausole anticorruzione**

Ai sensi di quanto previsto dall'art. 17 comma 2 dell'allegato alla deliberazione della Giunta provinciale n. 45 del 29 gennaio 2016, l'appaltatore sarà tenuto nell'esecuzione del contratto al rispetto degli obblighi di condotta previsti dal Codice di comportamento dei dipendenti della Provincia Autonoma di Trento, in quanto compatibili. L'impresa aggiudicataria, si impegna, ai sensi dell'art. 2 del "Codice di comportamento dei dipendenti" della Provincia autonoma di Trento e degli Enti pubblici strumentali della Provincia, approvato con deliberazione della Giunta provinciale n. 1217 di data 18 luglio 2014, ad osservare e a far osservare ai propri collaboratori a qualsiasi titolo, per quanto compatibili con il ruolo e l'attività svolta, gli obblighi di condotta previsti dal Codice di comportamento stesso.

Detto codice è pubblicato sul sito istituzionale della Provincia Autonoma di Trento [www.provincia.tn.it](http://www.provincia.tn.it/), area "Amministrazione trasparente", sezione "Disposizioni generali – Atti generali".

A tal fine l'impresa aggiudicataria dà atto che ha avuto piena e integrale conoscenza, ai sensi dell'art. 18 del Codice di comportamento sopra richiamato. L'impresa aggiudicataria/affidataria, si impegna, altresì, a trasmettere copia del suddetto codice ai propri collaboratori a qualsiasi titolo.

La violazione degli obblighi del Codice di comportamento, di cui al citato articolo 2, può costituire causa di risoluzione del contratto. Nel contratto sarà prevista apposita clausola risolutiva in caso di violazione di tali obblighi.

Ai sensi dell'art. 26 co. 3 della L.P. n 2/2016, l'aggiudicatario che intenda subappaltare a terzi parte della prestazione deve indicare all'amministrazione aggiudicatrice prima della stipula del contratto d'appalto, l'elenco di tutte le lavorazioni, con i relativi importi, che intende affidare in conformità a quanto già dichiarato in sede di gara, nonché il nome, il recapito e i rappresentanti legali dei suoi subappaltatori e subcontraenti coinvolti in questi lavori o servizi e sottoposti agli obblighi di tracciabilità dei flussi finanziari previsti dalla legge 13 agosto 2010m n. 136 (Piano straordinario contro le mafie, nonché delega al governo in materia di normativa antimafia), se questi sono noti al momento della stipula del contratto. Nella fase di esecuzione del contratto il contraente deve comunicare all'amministrazione aggiudicatrice eventuali modifiche delle informazioni relative ai subappaltatori e subcontraenti sopravvenute rispetto a quanto comunicato ai fini della stipula del contratto, nonché le informazioni richieste per eventuali nuovi subappaltatori e subcontraenti coinvolti successivamente in tali lavori o servizi. L'amministrazione aggiudicatrice controlla i contratti stipulati dall'aggiudicatario con i subappaltatori e subcontraenti, per le finalità della legge n.136 del 2010, e ne verifica l'avvenuto pagamento tramite fatture quietanzate.

## **12. Riservatezza**

La riservatezza di tutte le informazioni ricevute e la paternità di tutti i documenti prodotti utilizzando gli strumenti informatici (pec e firma digitale), è in capo al legale rappresentante dell'impresa o del soggetto munito di delega.

Qualora Opera Universitaria venisse a conoscenza o avesse il fondato sospetto in base alla presenza di indizi gravi, precisi e concordanti, che le offerte pervengano da un unico centro decisionale, la stessa provvederà ad annullare la procedura di gara ed a comunicare il fatto alle Autorità competenti.

## **13. Tutela della privacy**

Opera Universitaria di Trento in qualità di Titolare del trattamento dei dati personali, con sede in Trento, via della Malpensada n. 82/A, intende rendere un'adeguata informativa alle persone fisiche che operano in nome e per conto dei fornitori, dei clienti, dei partner e di altri soggetti ai sensi dell'art. 13 Reg. Eu. 2016/679. Il Trattamento è realizzato per eseguire il contratto di cui ciascun fornitore, cliente, partner o altro soggetto è parte o all'esecuzione di misure precontrattuali o postcontrattuali adottate su richiesta dello stesso, pertanto, potranno essere trattati dati personali delle persone fisiche che operano in nome e per conto dei soggetti indicati per le seguenti finalità: per inoltrare comunicazioni, formulare richieste o evadere richieste pervenute, scambiare informazioni finalizzate all'esecuzione del rapporto contrattuale, ivi comprese le attività pre e post contrattuali. Con riferimento all'art. 7 del d.lgs. 196/2003 e dall'art. 15 al 22 del Reg Eu potrà esercitare i seguenti diritti: di accesso, di rettifica, alla cancellazione, alla limitazione del trattamento, alla portabilità, di opposizione, di opposizione al processo decisionale automatizzato del GDPR 679/16, l'interessato esercita i suoi diritti scrivendo al Titolare del trattamento all'indirizzo sopra riportato, oppure al seguente indirizzo mail: dpo@operauni.tn.it, specificando l'oggetto della sua richiesta, il diritto che intende esercitare e allegando fotocopia di un documento di identità che attesti la legittimità della richiesta.

Distinti saluti.

Opera Universitaria di Trento Il Direttore dott. Paolo Fontana **[documento firmato digitalmente]**